## **TightGate-Pro How can I transfer backups manually?**

If you use WinSCP to transfer backups with the user *backuser* to manually copy backups from or to TightGate-Pro, advanced settings must be made in WinSCP, otherwise the login will fail or the connection will be terminated immediately:

- Create a new connection definition in WinSCP. There as protocol **SCP** as the protocol.
- Under the menu item **Advanced > SCP/Shell** in the menu item **Shell** enter the following: **/bin/loginbash**
- Under the menu item **Advanced > Directory > Remote directory** enter the following: **/home/backuser/backup**

Save and connect.

From: <https://help.m-privacy.de/>-

Permanent link: **[https://help.m-privacy.de/doku.php/en:faq:tightgate\\_pro\\_backup\\_transfer](https://help.m-privacy.de/doku.php/en:faq:tightgate_pro_backup_transfer)**

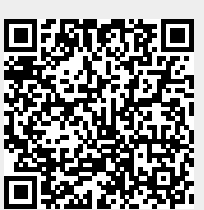

Last update: **2024/01/28 09:29**